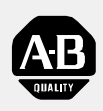

**Allen-Bradley** 

## **PLC-2 Family** Programmable **Controllers**

# Quick Start for Experienced Users

product icon

#### Important User Information

Because of the variety of uses for the products described in this publication, those responsible for the application and use of this control equipment must satisfy themselves that all necessary steps have been taken to assure that each application and use meets all performance and safety requirements, including any applicable laws, regulations, codes and standards.

The illustrations, charts, sample programs and layout examples shown in this guide are intended solely for purposes of example. Since there are many variables and requirements associated with any particular installation, Allen-Bradley does not assume responsibility or liability (to include intellectual property liability) for actual use based upon the examples shown in this publication.

Allen-Bradley publication SGI-1.1, *Safety Guidelines for the Application, Installation, and Maintenance of Solid-State Control* (available from your local Allen-Bradley office), describes some important differences between solid-state equipment and electromechanical devices that should be taken into consideration when applying products such as those described in this publication.

Reproduction of the contents of this copyrighted publication, in whole or in part, without written permission of Allen-Bradley Company, Inc., is prohibited.

Throughout this manual we use notes to make you aware of safety considerations:

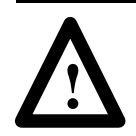

**ATTENTION:** Identifies information about practices or circumstances that can lead to personal injury or death, property damage or economic loss.

Attention statements help you to:

- identify a hazard
- avoid the hazard
- recognize the consequences

Important: Identifies information that is critical for successful application and understanding of the product.

<span id="page-2-0"></span>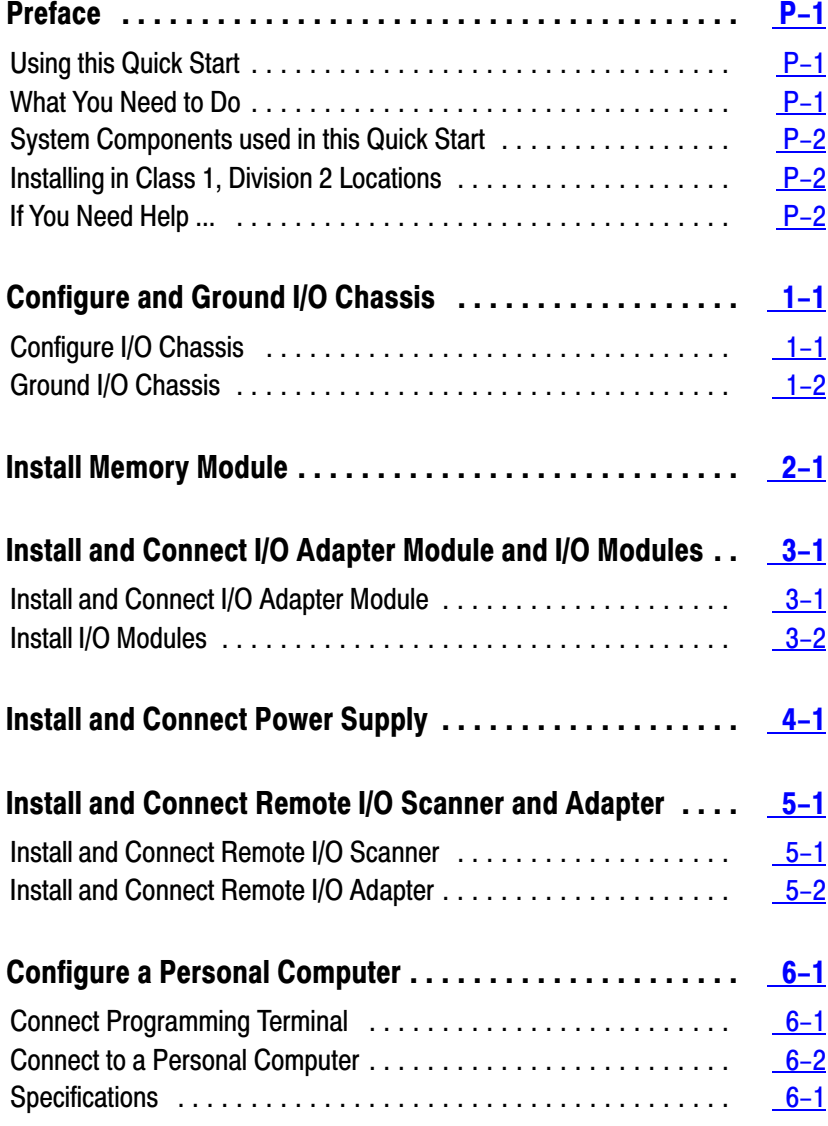

### Preface

#### Using this Quick Start

This quick start is designed to help you quickly install and connect a basic PLC-2 family programmable controller system. Use this guide if you are knowledgeable about PLC-2 family products but may not have used one or more of the products for a period of time. The information we provide is geared to "jog your memory."

### What You Need to Do

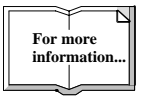

For more information, see the PLC-2 Programmable Controllers Assembly and Installation Manual, publication 1772-6.6.2.

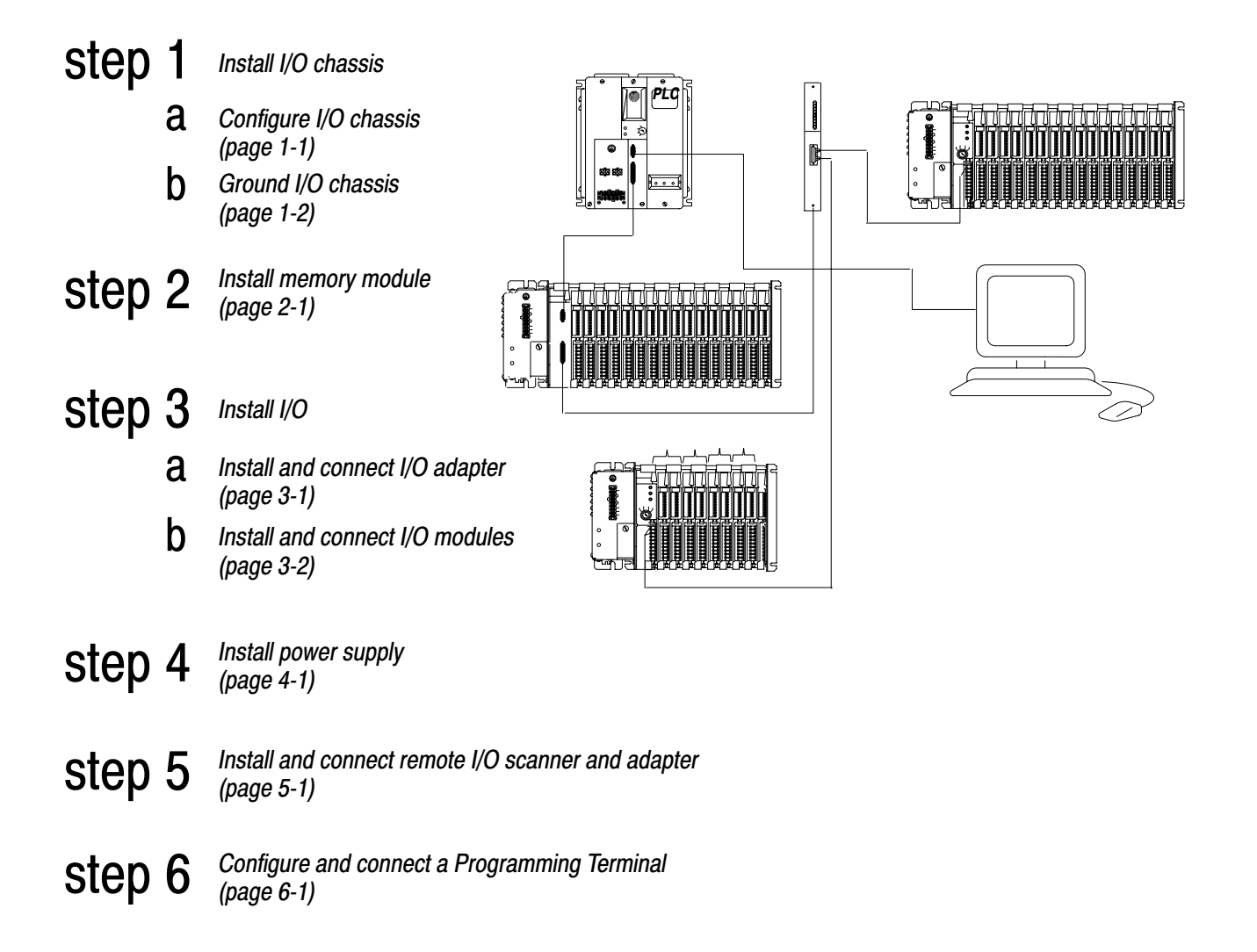

#### <span id="page-4-0"></span>System Components used in this Quick Start

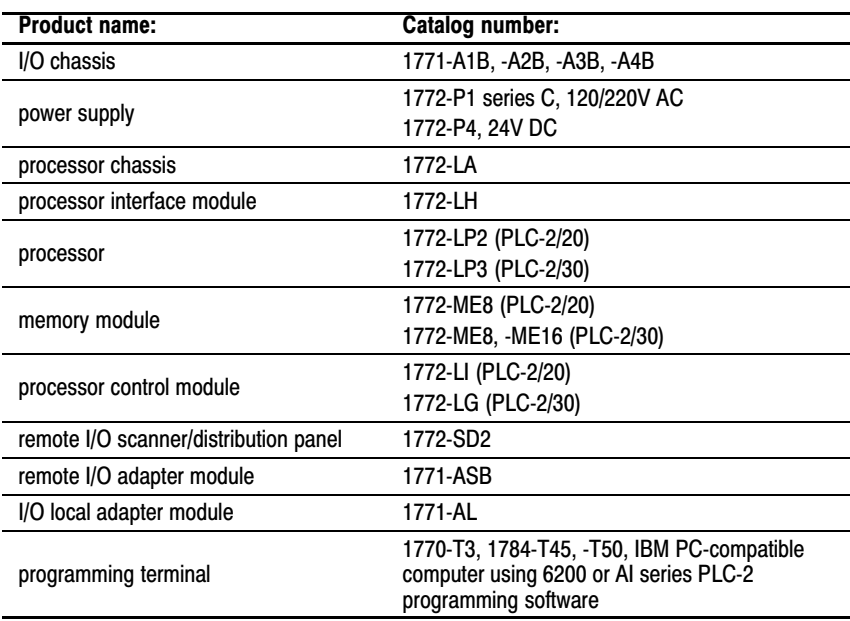

If your PLC-2 programmable controller is approved for use in Class 1, Division 2 hazardous locations and you plan to install it in such a location, you must refer to publication AG 4.1 for further installation details and warnings. If you do not have a copy of this publication, call 1-800-9NEWLIT to order one, or contact your Allen-Bradley service representative.

If you need additional assistance in installing or connecting your PLC-2 family programmable controller system, call 1-800-9 NEWLIT to order one of the publications suggested below or contact your Allen-Bradley service representative.

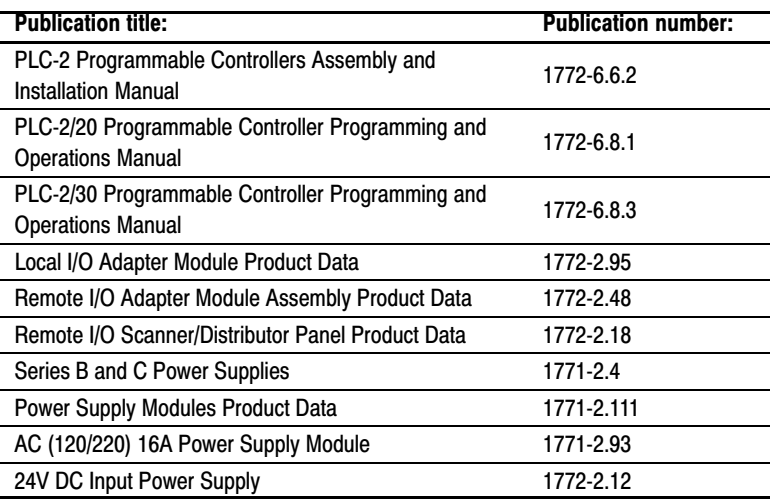

#### Installing in Class 1, Division 2 Locations

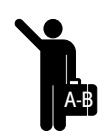

#### If You Need Help ...

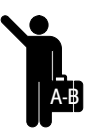

### Configure and Ground I/O Chassis

#### Configure I/O Chassis

<span id="page-5-0"></span> $a<sub>sec</sub>$  Set the backplane switches.

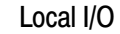

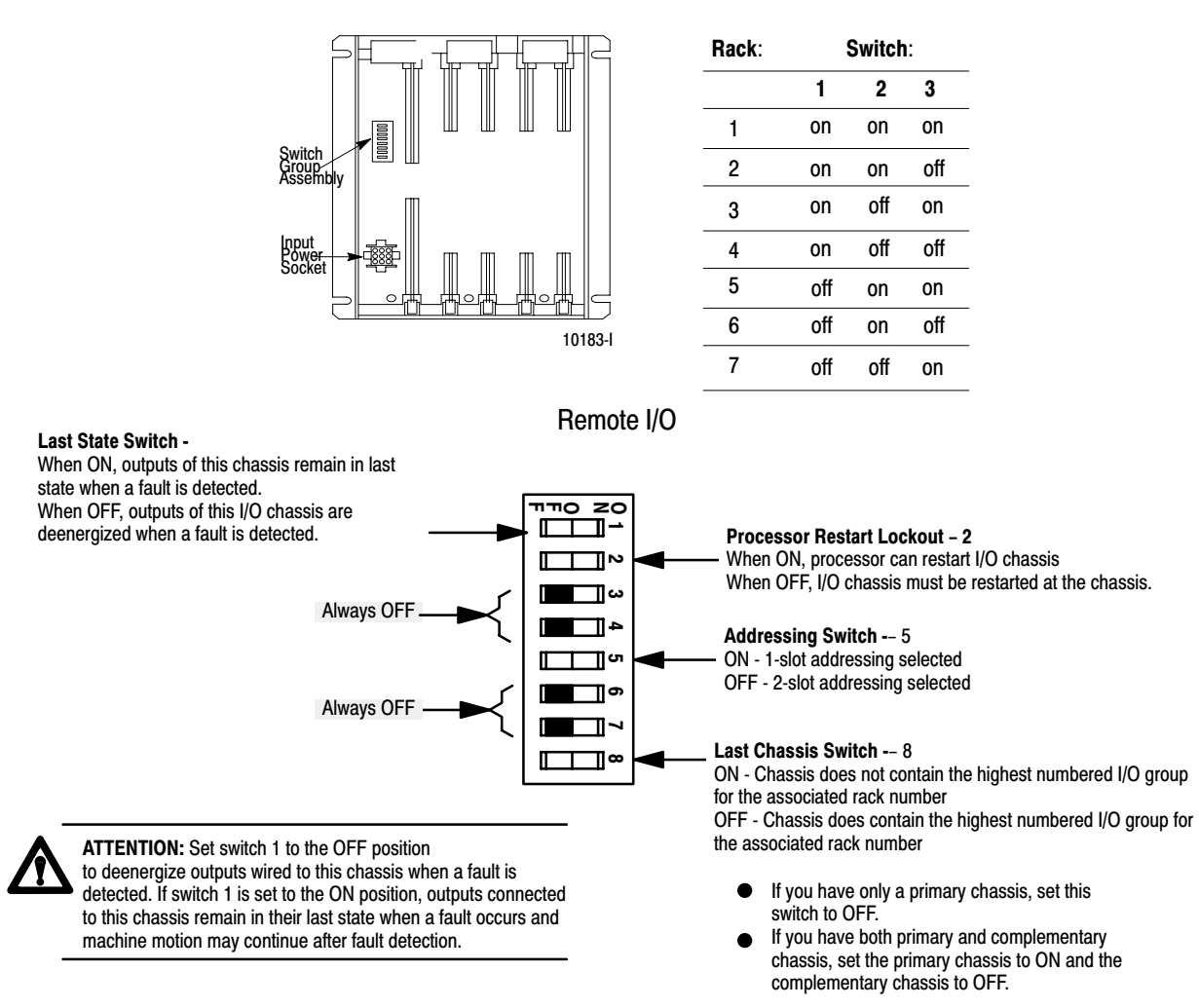

10802-l

If you are using a power supply outside of the rack, plug the 9-pin connector of the power cable If you are using a power supply outside of the rack, plug the 9-pin connector of the power cable<br>D into the 9-pin socket on the I/O chassis backplane and leave the other end of the power cable loose. (Later, you will connect this end of the cable to the power supply.)

<span id="page-6-0"></span>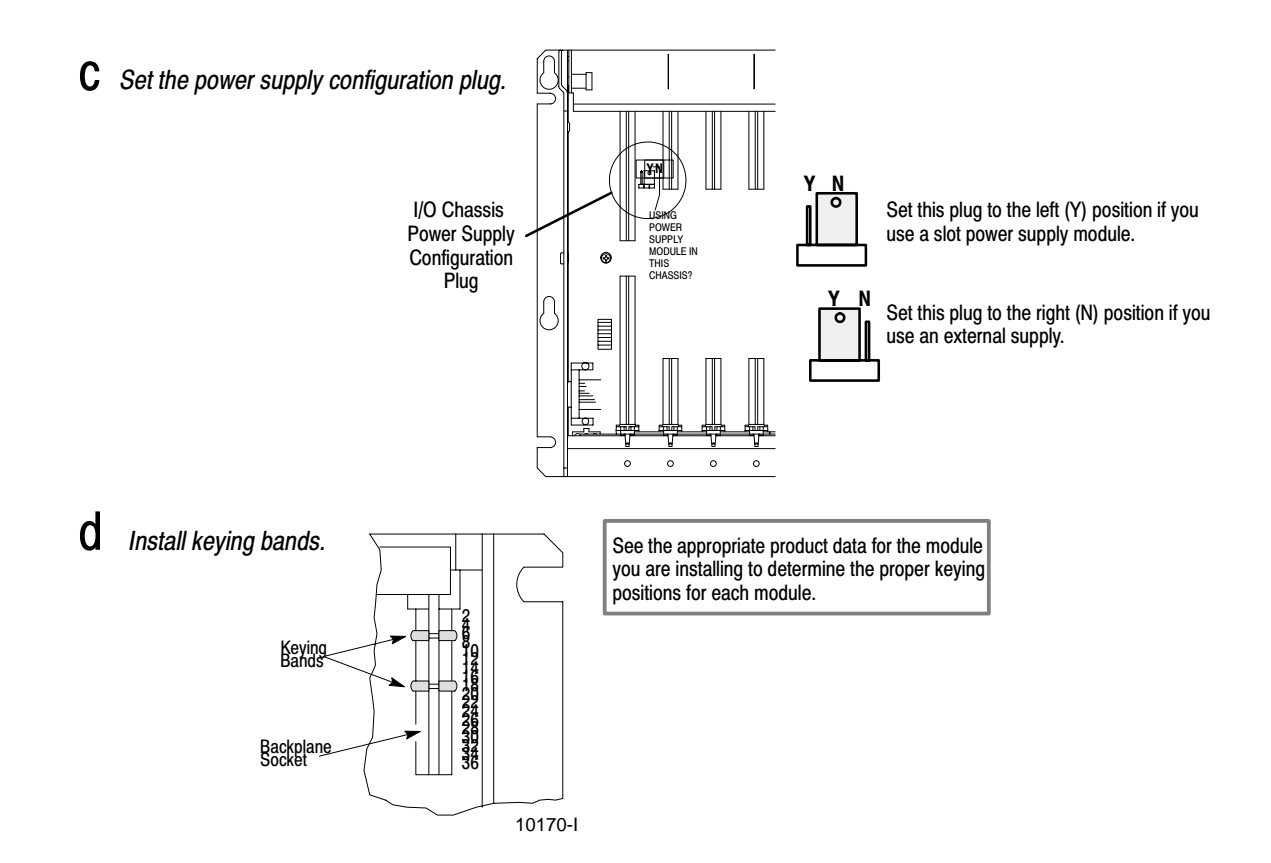

#### Ground I/O Chassis

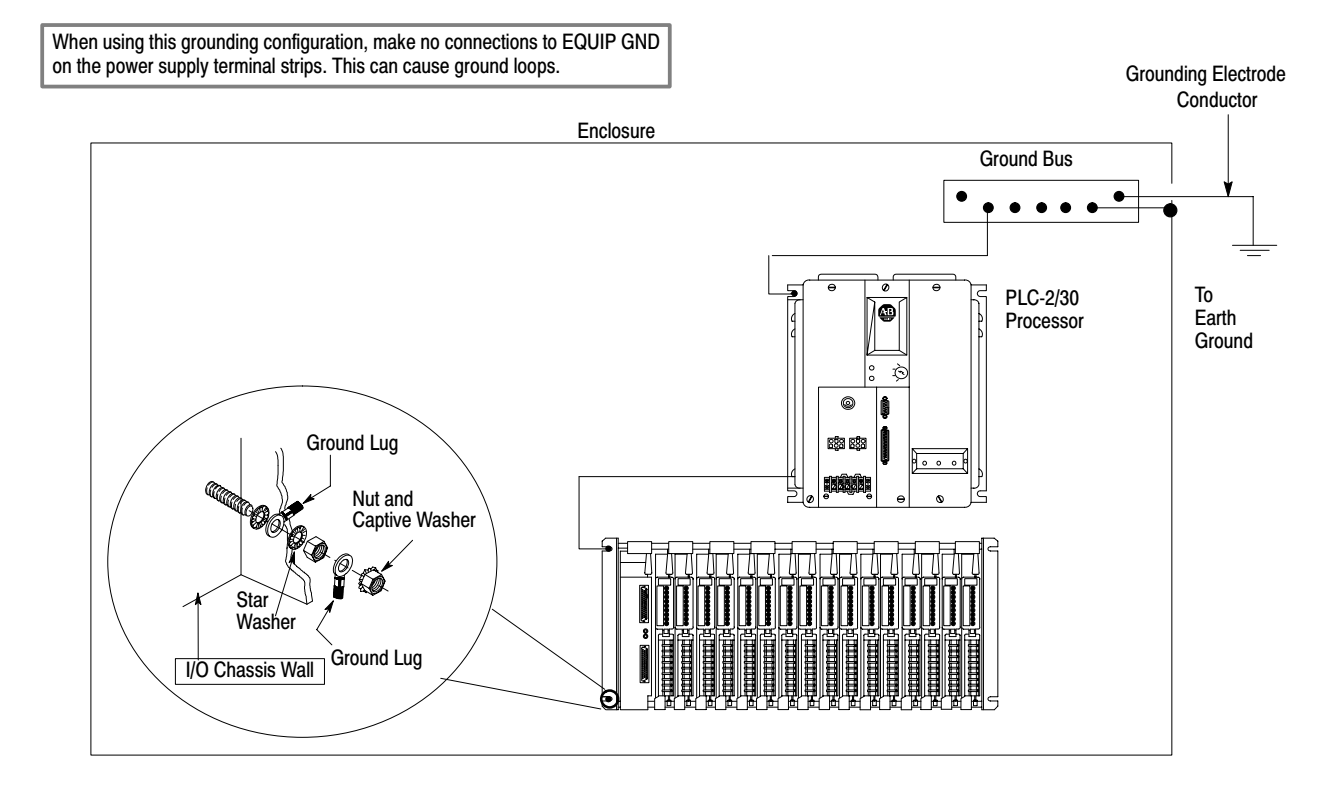

### Install Memory Module

#### Install Memory Module

<span id="page-7-0"></span>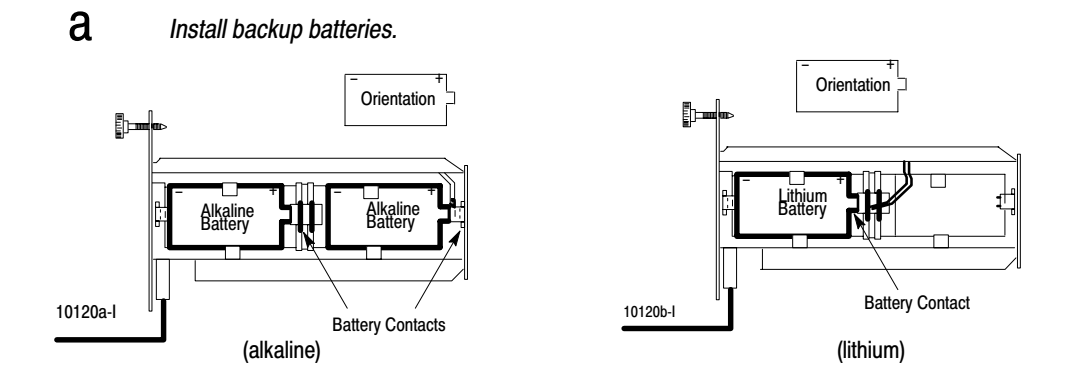

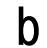

 $\mathbf b$  Install the memory module in the rightmost plastic slot of the processor chassis.

### <span id="page-8-0"></span>Install and Connect I/O Adapter Module and I/O Modules

#### Install and Connect I/O Adapter Module

Install the I/O adapter module in the left-most slot of the I/O chassis.

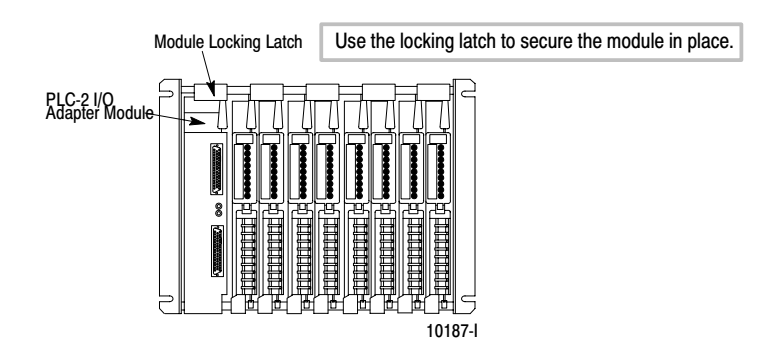

**b** Connect the communication cable from the top socket of the I/O adapter to the  $I/O$  rack socket of the processor interface module.

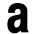

#### Install I/O Modules

<span id="page-9-0"></span>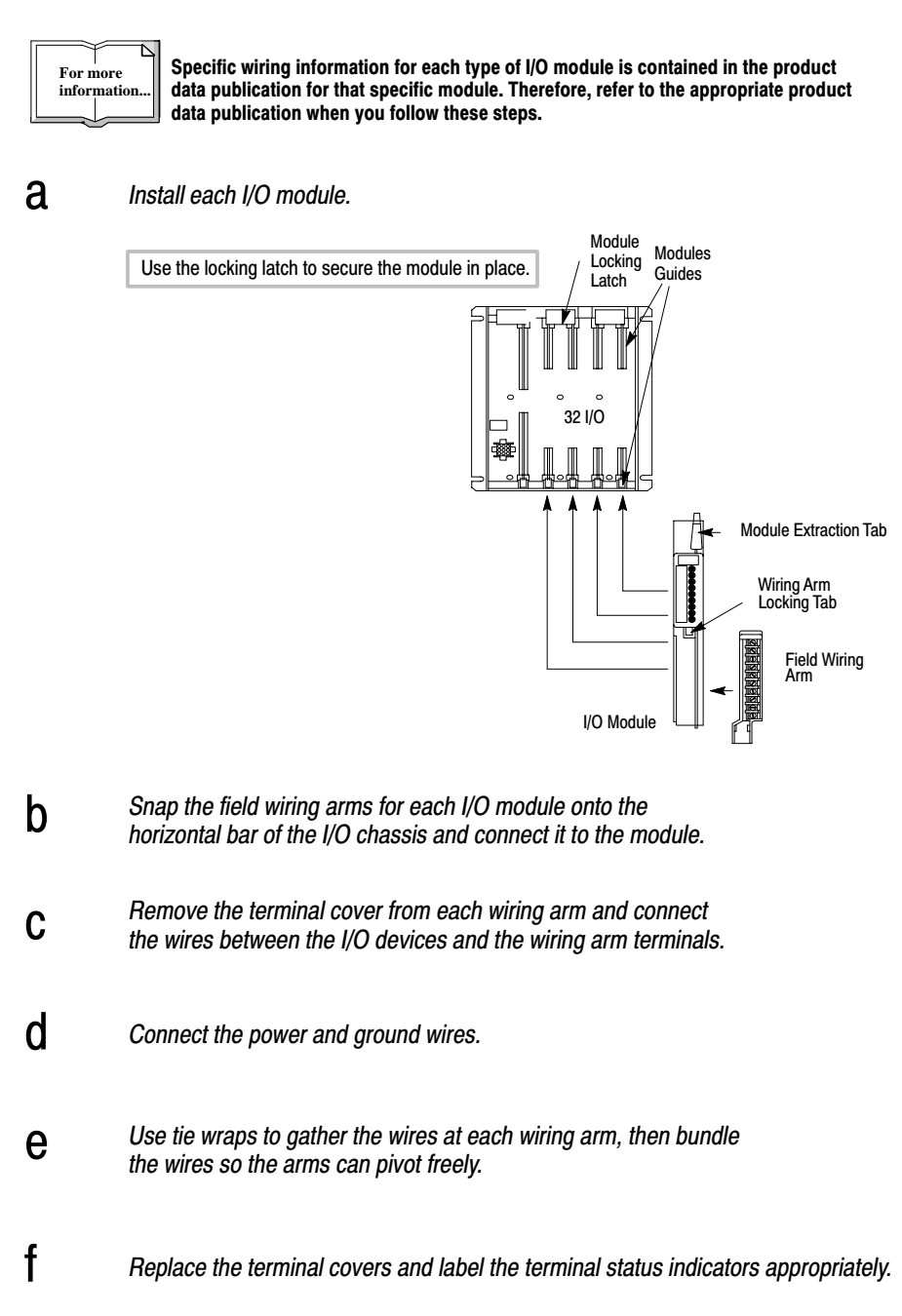

### Install and Connect Power Supply

<span id="page-10-0"></span>a Plug the power supply cable that extends from the rear of the power supply module into the socket on the processor chassis backplane.

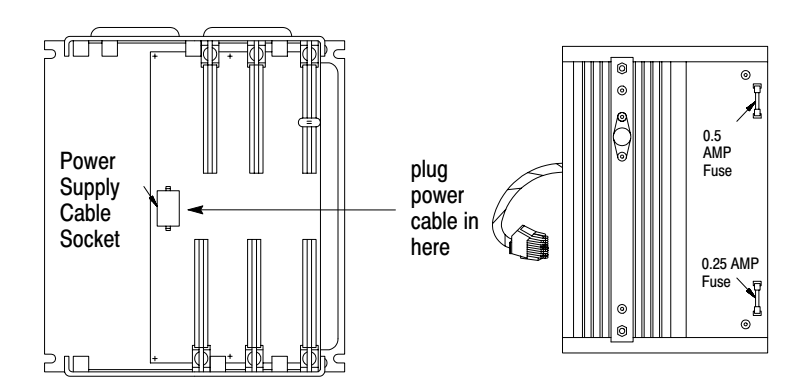

- $\mathsf b$  Install the power supply module in the left-most slot of the processor chassis.
- Plug the other end of the I/O power cable that you used in step 1b on page 1-1 into the power socket on the I/O chassis.  $\mathbf c$
- Make ac or dc connections to the the power supply terminal strip. d

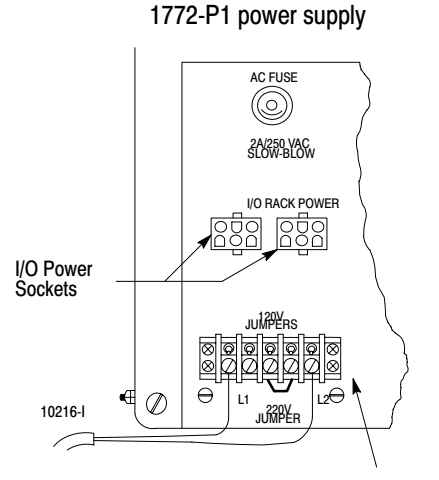

If you want to use 220/240V AC, you must reposition these jumpers.

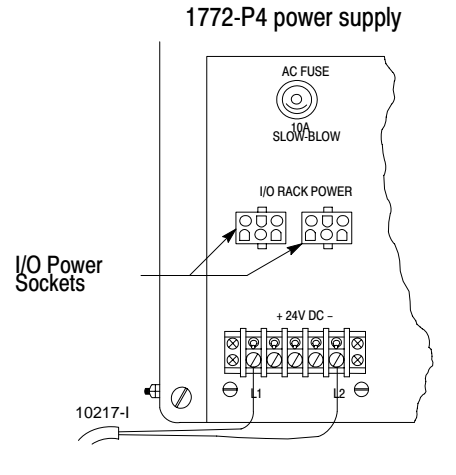

### <span id="page-11-0"></span>Install and Connect Remote I/O Scanner and Adapter

Install and Connect Remote I/O Scanner

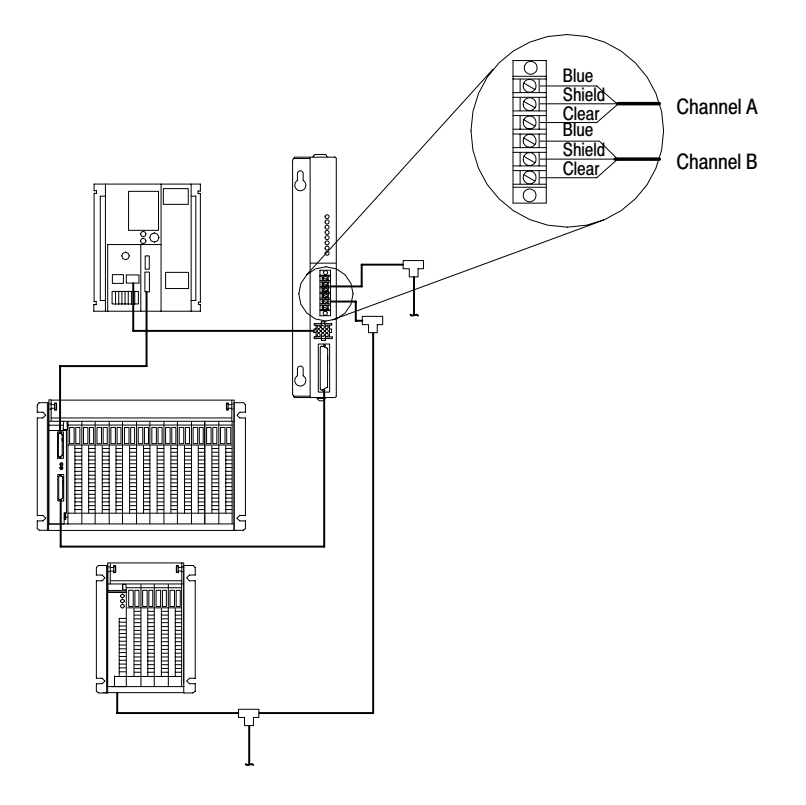

#### Install and Connect Remote I/O Adapter

<span id="page-12-0"></span>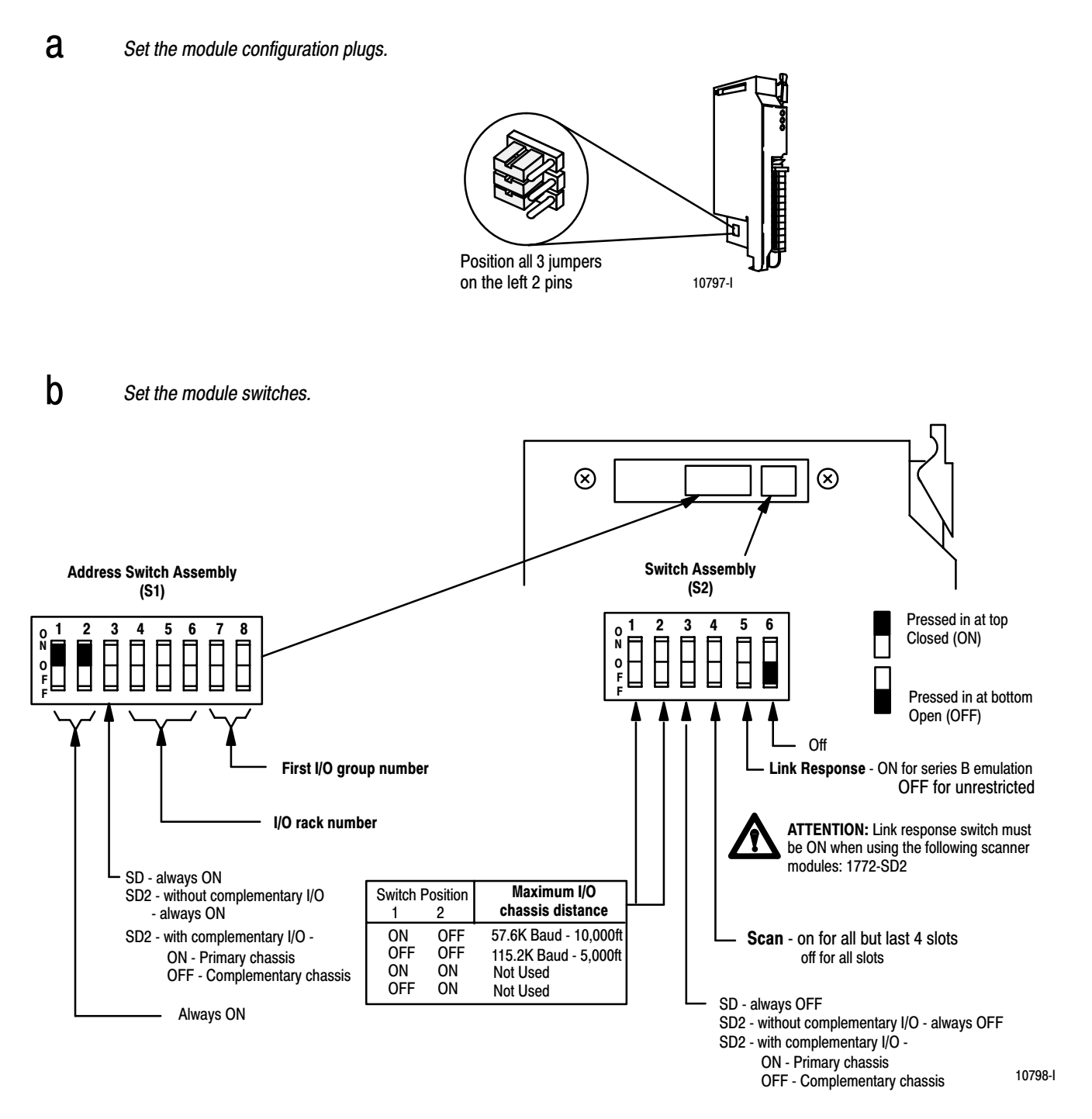

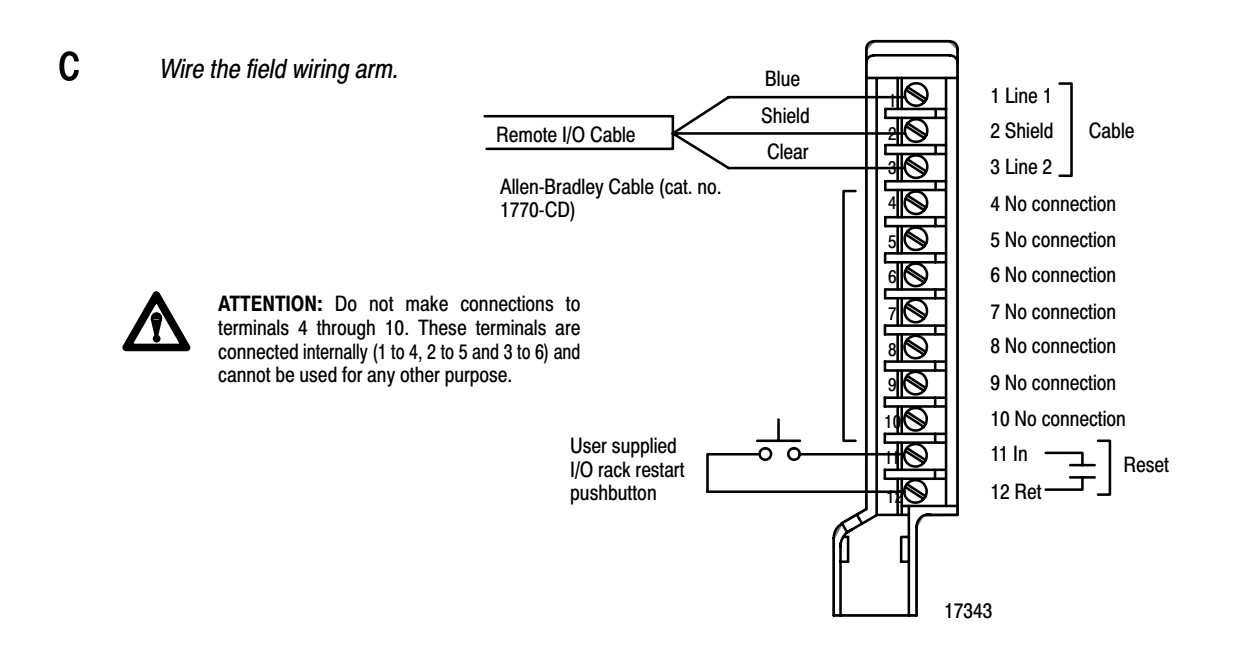

#### d Install the module.

 $\Box$   $\Box$  Remove power from the I/O chassis.

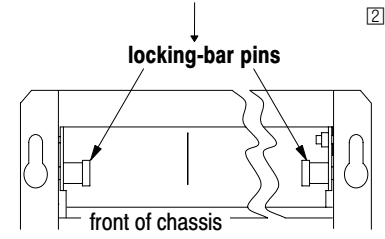

 $\boxed{2}$   $\boxed{1}$   $P$ ull these pins to release the locking bar and swing it up.

- **3** Insert the module, then snap the locking bar over the top of the module to secure it.
- Swing the field wiring arm up into place and press until it latches.  $\boxed{4}$
- Restore power to the system.

### Configure a Personal **Computer**

Connect Programming Terminal

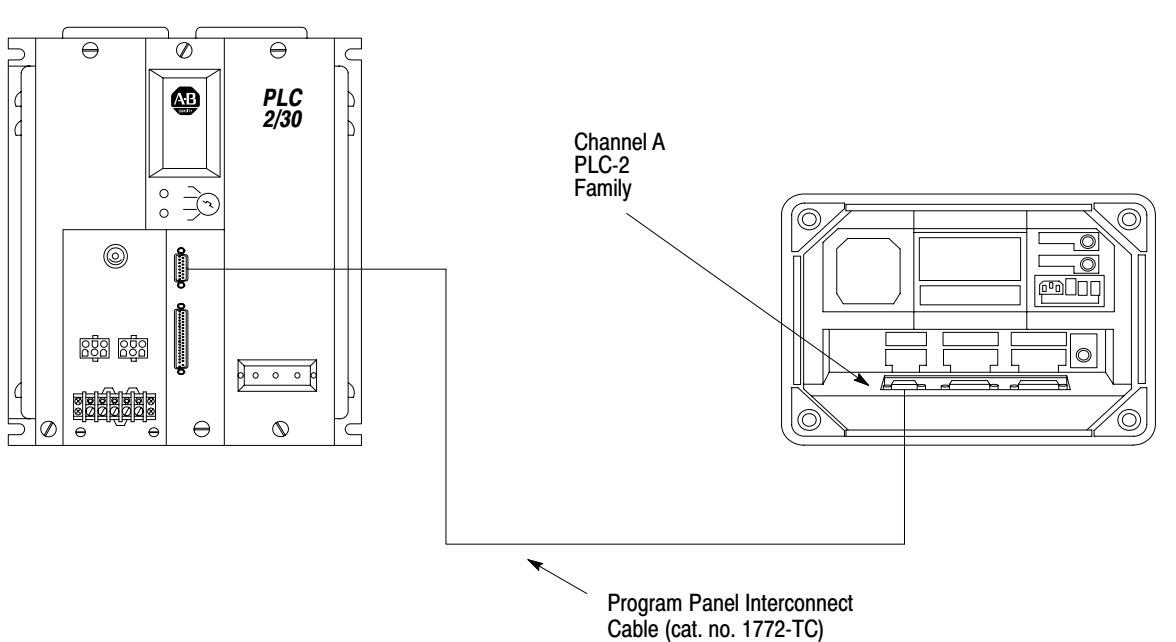

#### <span id="page-14-0"></span>PLC-2/20 on PLC-2/30 Processor

<span id="page-15-0"></span>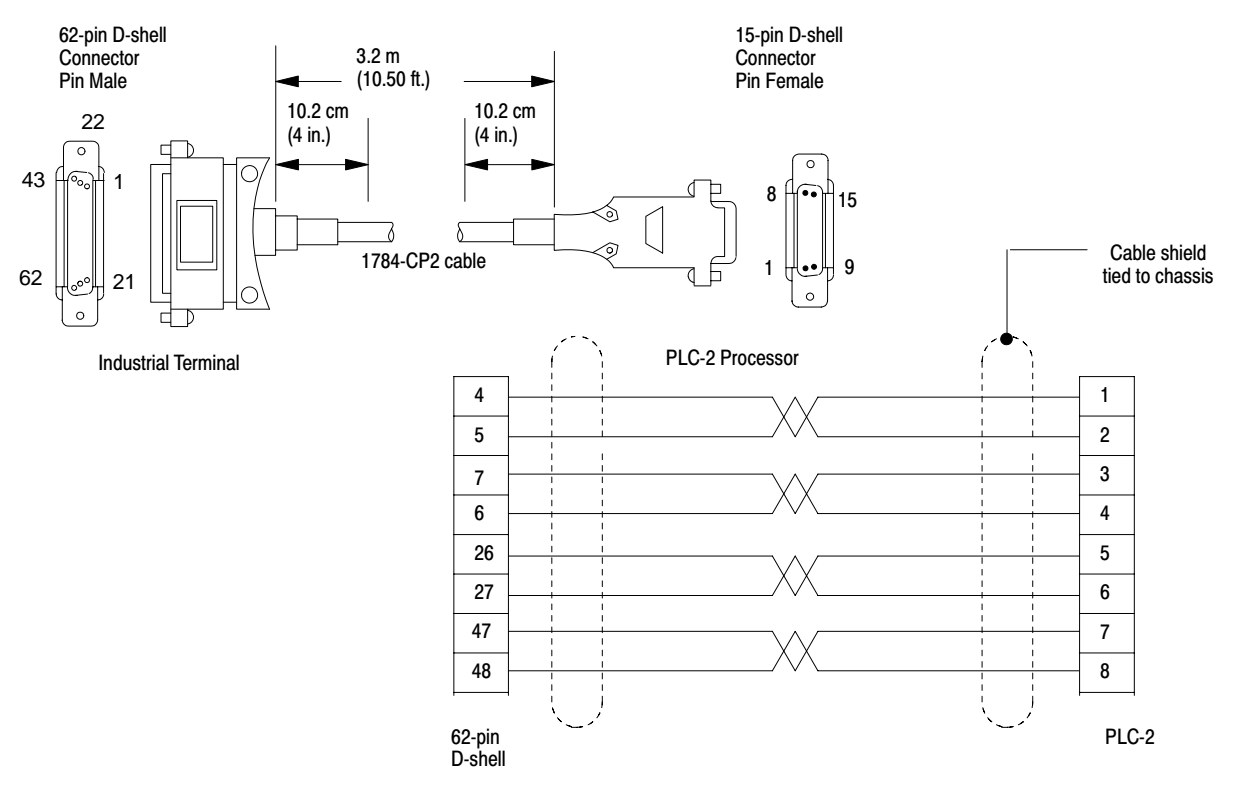

#### Connect to a Personal Computer

#### Using 6200 Programming Software

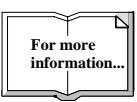

For specific information about using 6200 programming software, see the PLC-2 Programming Software Configuration Manual, publication 6200-6.4.15.

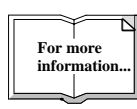

For specific information about using AI programming software, see the PLC-2 Ladder Logistics Manual, publication 9399-L2man-07.05.89.

Any Allen-Bradley or IBM and IBM-compatible machine can be used as a programming device using 6200 or Application Interface (AI) programming software. Before you install the PLC-2 programming software, you need the following:

- 640 KBytes of RAM as base memory (extended or expanded memory not required
- 10 MBytes of disk space for storing files.
- Allen-Bradley DOS version 3.2x if you use a 1784-T50 or 1784-T45 programming terminal. If you use a 1784-T47 programming terminal use DOS 4.01. If you use an IBM PC/XT, IBM PC-AT, or IBM-compatible programming terminal, use DOS 3.2, 3.3, 4.x, or 5.0.
- monochrome or color graphics monitor
- installed 1785-KL, -KTP, -KT, -KT2, -KTK1 card

If your 1784-T50 has DOS version 2.11 or earlier, you must upgrade to the current version of Allen-Bradley DOS. The current version of Allen-Bradley DOS is version 3.21.

Using AI Programming Software Before you install the AI PLC-3 programming software, you need the following:

- IPM PC XT, AT or compatible computer with DOS 2.1 or later
- monitor and graphics board. These display types are supported: monochrome display system CGA display system EGA display system VGA display system
- 640K RAM of system memory
- a floppy drive and a hard drive

### **Specifications**

### <span id="page-16-0"></span>**Specifications**

Specifications for PLC-2/20 processors follow.

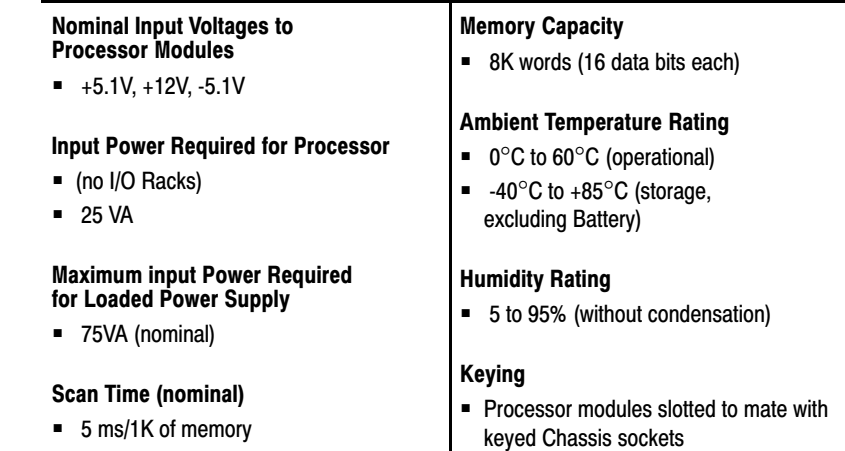

Specifications for PLC-2/30 processors follow.

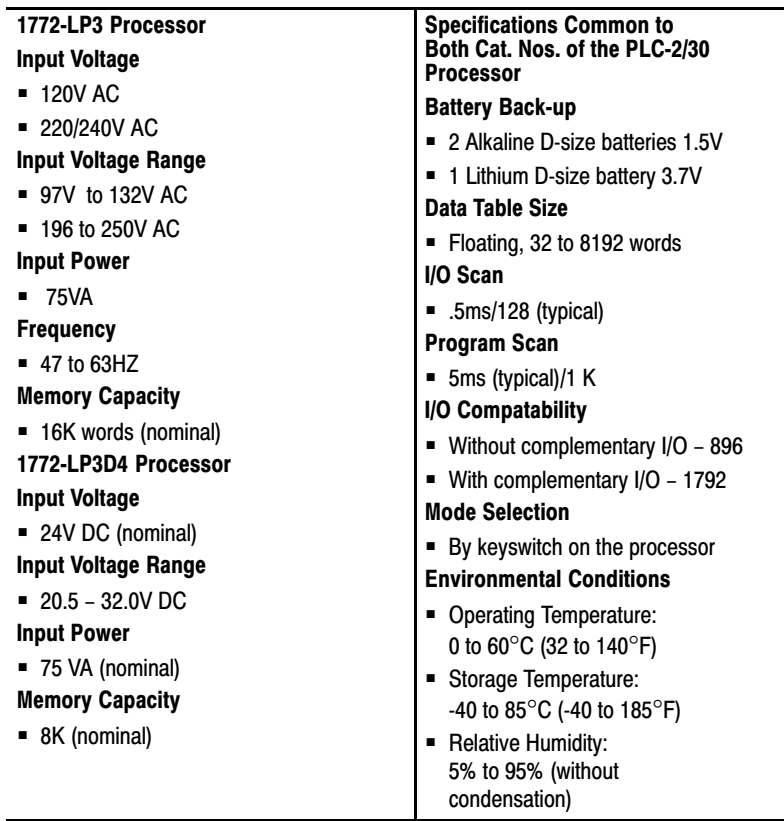

#### Rockwell Automation **Allen-Bradley**

Allen-Bradley, a Rockwell Automation Business, has been helping its customers improve productivity and quality for more than 90 years. We design, manufacture and support a broad range of automation products worldwide. They include logic processors, power and motion control devices, operator interfaces, sensors and a variety of software. Rockwell is one of the world's leading technology companies.

#### Worldwide representation.

Argentina • Australia • Austria • Bahrain • Belgium • Brazil • Bulgaria • Canada • Chile • China, PRC • Colombia • Costa Rica • Croatia • Cyprus • Czech Republic • Denmark • Ecuador • Egypt • El Salvador • Finland • France • Germany • Greece • Guatemala • Honduras • Hong Kong • Hungary • Iceland • India • Indonesia • Ireland • Israel • Italy • Jamaica • Japan • Jordan • Korea • Kuwait • Lebanon • Malaysia • Mexico • Netherlands • New Zealand • Norway • Pakistan • Peru • Philippines • Poland • Portugal • Puerto Rico • Qatar • Romania • Russia-CIS • Saudi Arabia • Singapore • Slovakia • Slovenia • South Africa, Republic • Spain • Sweden • Switzerland • Taiwan • Thailand • Turkey • United Arab Emirates • United Kingdom • United States • Uruguay • Venezuela • Yugoslavia

Allen-Bradley Headquarters, 1201 South Second Street, Milwaukee, WI 53204 USA, Tel: (1) 414 382-2000 Fax: (1) 414 382-4444